## **STEPS TO INTEGRATE SDK IN YOUR APP**

## **I) Adding SDK file in the project:**

- 1) Add paymenmate.aar file in in the libs folder of project directory.
- 2) Add library file in the dependencies in app.gradle file of the project

app->open\_module\_settings->add library dependency

```
dependencies
```

```
{
    implementation files('libs\\paymemate.aar')
}
```
## **II) Calling PayMeMate API for payments.**

1) Parameters required for calling hosted page API from PayMeMate.

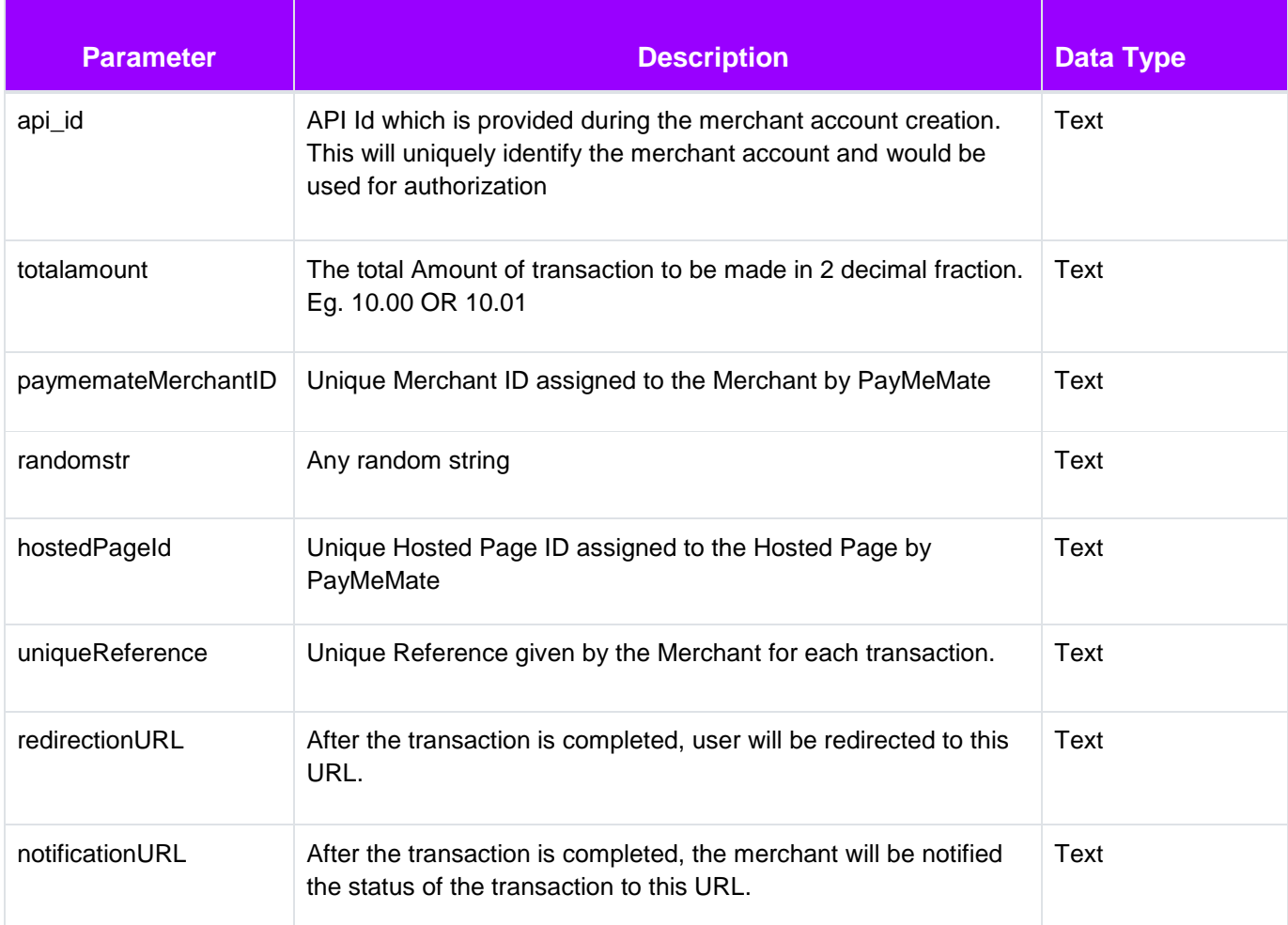

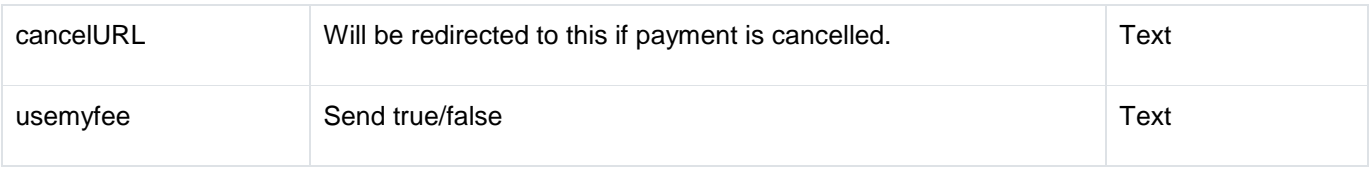

## 2) Calling procedure of the hosted page API

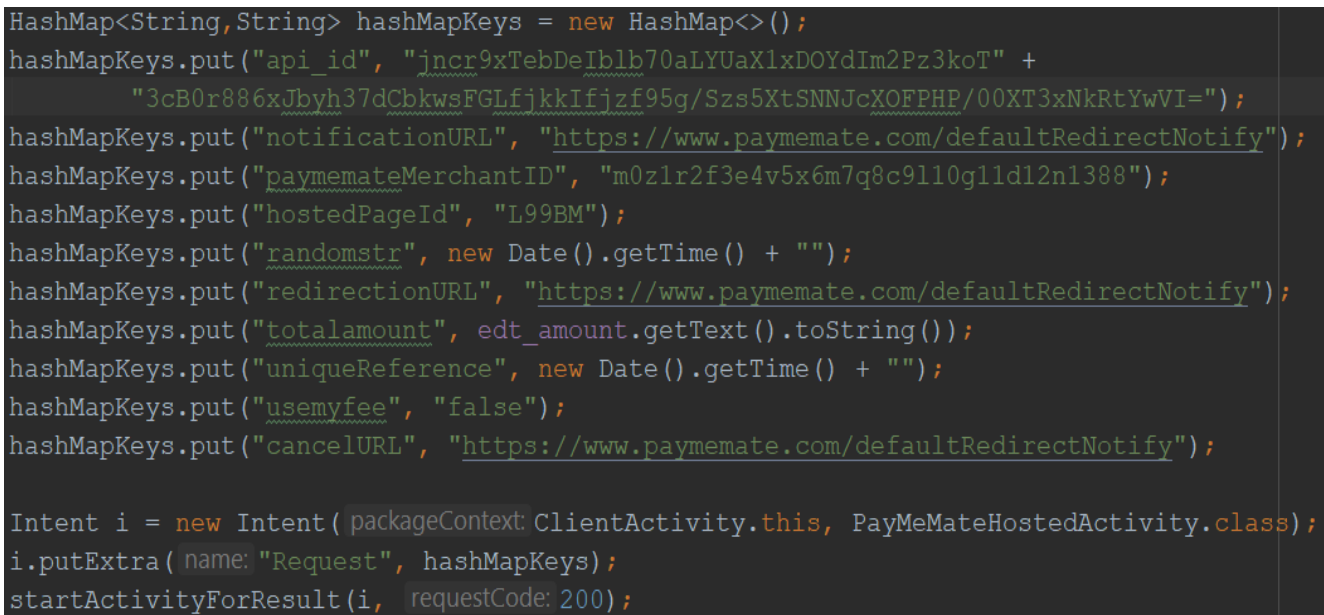

Above code is required to call the PayMeMateHosted Activity which is used to initiate payment. Once the request is successful you will get to see the PayMeMate hosted page.

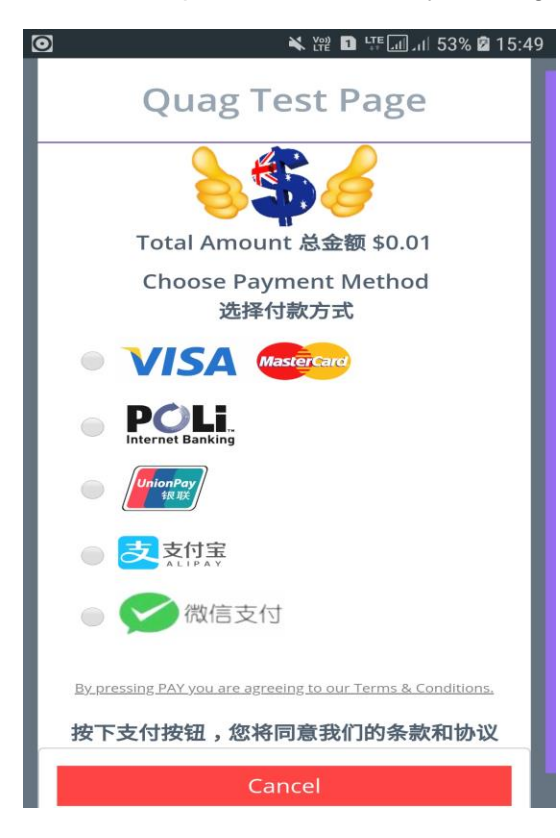

On this page select any of the payment options and initiate the transaction.

If you select Alipay, then Alipay allows you to complete the transaction in a web client or it opens the Alipay wallet app, if the wallet app is installed in the device where the client app is installed. Once you complete the transaction in the Alipay wallet app then you have to manually return to your app which will redirect you to your app activity and get back the result in **onActivityResult** method.

When you want to get back the result of the transaction in your own activity from where you had launched the PayMeMateHostedActivity, then you have to override the **onAcivityResult**  method in you activity and there you will get the result.

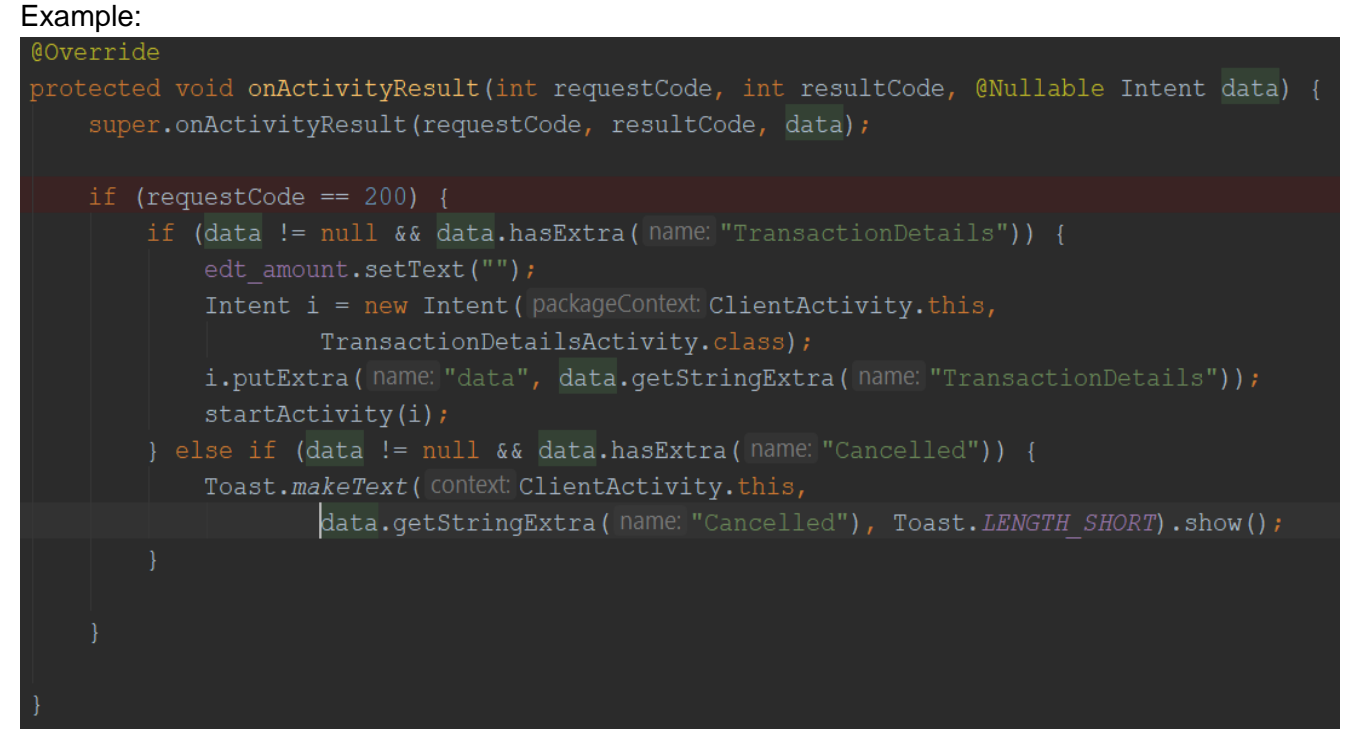